# Bamboo build results expiry 설정하기

이 문서는 Bamboo의 빌드 빛 배포 아티팩트(artifacts)를 정리하기 위해 만료(expiry) 주기를 설정하는 방법을 가이드한다.

#### 이 작업은 다음 상황을 해결하는데 도움을 줄 수 있다. の

- artifact의 용량이 커, 시스템의 디스크 공간이 부족한 경우
	- 빌드 및 배포가 많아 Bamboo 사용자 인터페이스가 복잡해지고 성능이 저하되어 Bamboo 작업 속도가 느려진 경우
- [Configuring global expiry](#page-0-0)
- [Configuring build results expiry for a plan](#page-1-0)
- [삭제 만료일 참고](#page-1-1)
- [참조 링크](#page-1-2)

### <span id="page-0-0"></span>Configuring global expiry

이 설정은 모든 빌드 플랜에 적용된다. 예외 적용을 하거나, 플랜 별 만료 주기를 설정하려면 하단 Configuring build results expiry for a plan을 참고한 Δ 다.

# 우측 상단 <mark>- ◆ -</mark> 클릭 > Overview > Expiry 메뉴 > Edit 클릭하여 설정

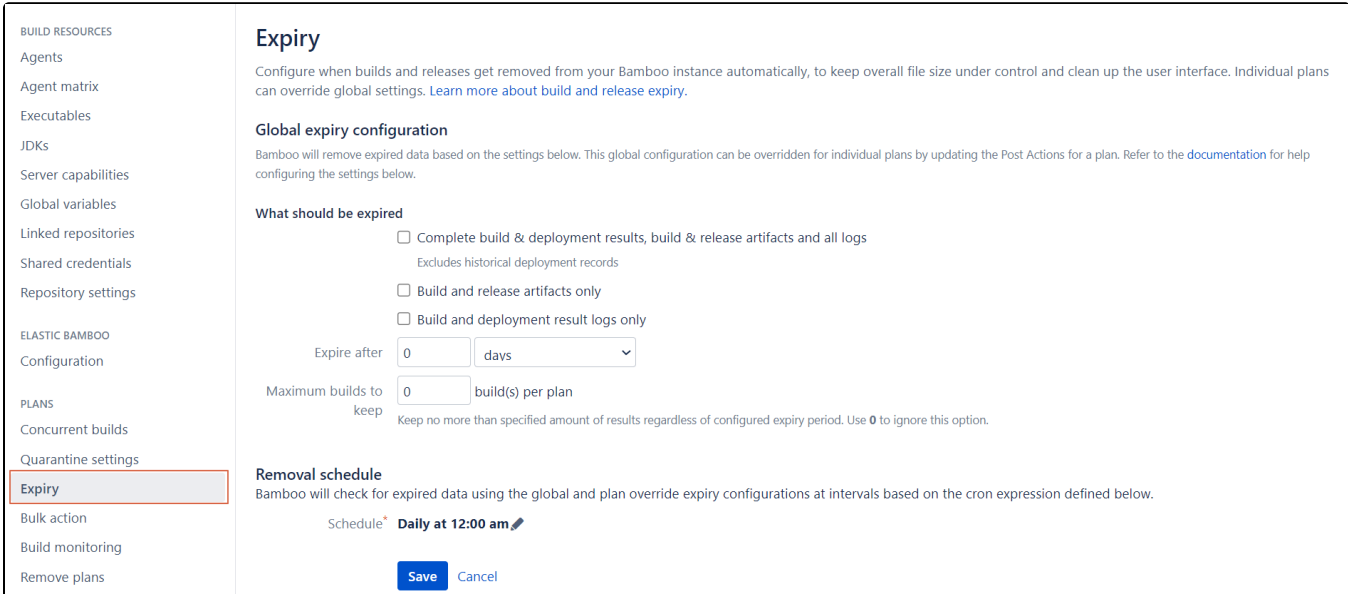

#### What should be expired : 삭제 대상

- Complete build & deployment results, build & release artifacts and all logs : 모든 빌드/배포 산출물 및 결과 로그까지 삭제
- Build and release artifacts only : 빌드/배포 산출물만 삭제 **권장**
- Build and deployment result logs only : 빌드/배포 결과 로그만 삭제
- Expire after : 삭제 만료일
	- days/weeks/month 단위로 설정 가능 (60 days이면 60일 지난 데이터 삭제)
- Maximum builds to keep : 최대 Keep 빌드 개수

#### Exceptions

- Minimum builds to keep : 최소 Keep 빌드 개수
- Keep builds with the following labels : 빌드 라벨에 해당하는 데이터는 삭제되지 않음
- Minimum successful deployments to keep : 배포 환경 별 배포 성공 기준 최소 Keep 개수 (롤백시 필요하여 최소 값 2)
- Minimum deployments to keep : 모든 배포 최소 Keep 개수

#### Removal schedule

• 삭제 주기 예약일 설정

# <span id="page-1-0"></span>Configuring build results expiry for a plan

빌드 플랜으로 이동 > Configure Plan > Other 탭 선택 > Override global build expiry configuration 옵션 클릭

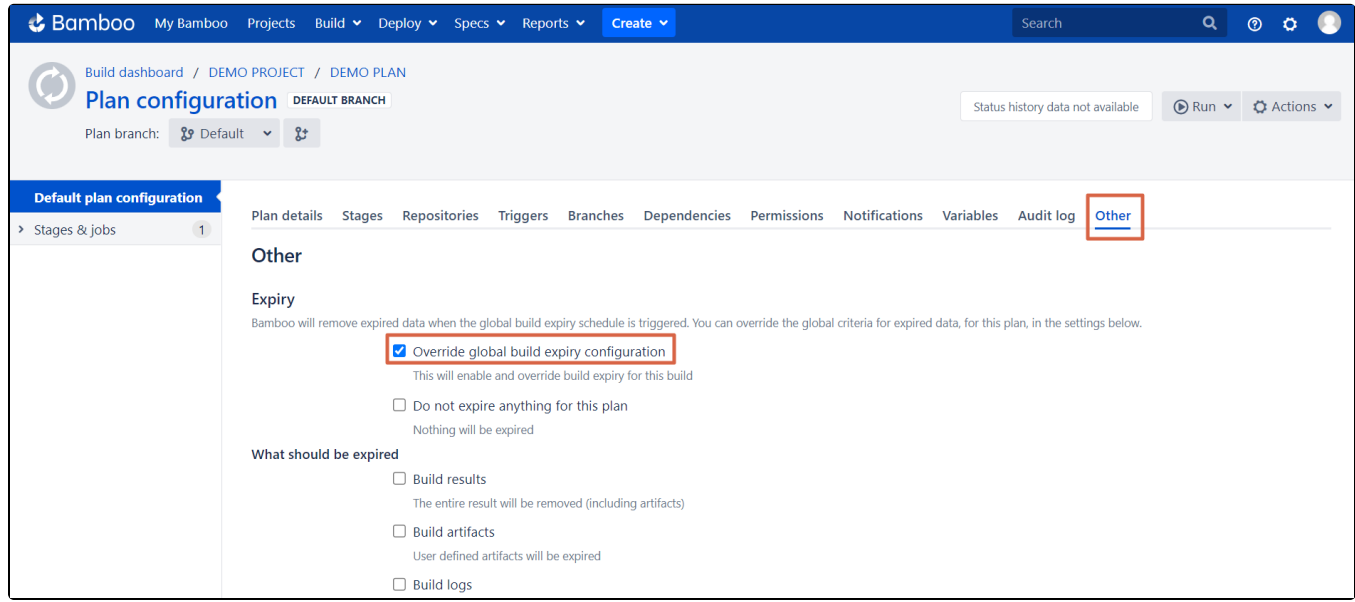

#### Expiry

Do not expire anything for this plan : 활성화 시 이 빌드 플랜의 모든 데이터는 삭제되지 않음

#### What should be expired : 삭제 대상

- Build results : 모든 빌드 결과물(아티팩트, 빌드 로그)
- Build artifacts : 사용자 정의된 아티팩트만 삭제
- Build logs : 빌드 로그만 삭제
- Expire after : 삭제 만료일
- days/weeks/month 단위로 설정 가능(60 days이면 60일 지난 데이터 삭제)

### Maximum builds to keep : 최대 Keep 빌드 개수, 이 옵션을 무시 하려면 0 입력

#### Exceptions

- Minimum builds to keep : 최소 Keep 빌드 개수
- Keep builds with the following labels : 빌드 라벨에 해당하는 데이터는 삭제되지 않음

#### Force stop build

Force stop hanging builds and clean up sub-processes : remote, elastic agents 에서만 작동

#### Artifact handlers

Use custom artifact handler settings : 커스텀 아티팩트 핸들러 세팅 사용

## <span id="page-1-1"></span>삭제 만료일 참고

- 빌드 결과 및 모든 로그 : 각각의 생성 날짜를 기준
- <span id="page-1-2"></span>빌드 및 배포 아티팩트
	- 빌드 결과와 연결된 릴리스가 없는 경우 빌드 결과 생성 날짜를 사용 빌드 결과가 배포된 적이 없는 경우 이를 참조하는 최신 릴리스의 생성 날짜를 사용
	- 둘 다 아닌 경우, 최신 배포의 생성 날짜 사용

# 참조 링크

- <https://confluence.atlassian.com/bamboo/configuring-global-expiry-289277253.html>
- <https://confluence.atlassian.com/bamboo/configuring-build-results-expiry-for-a-plan-289276917.html>